## **Instructions for Closing Prior SPARQ Sessions**

A user cannot log into SPARQ while a prior session using the same account is still open. In that situation, the user may close the prior session by using the link provided in the following message:

**You are attempting to create a new session while the prior session is still open. If you would like to close the prior session, click here.**

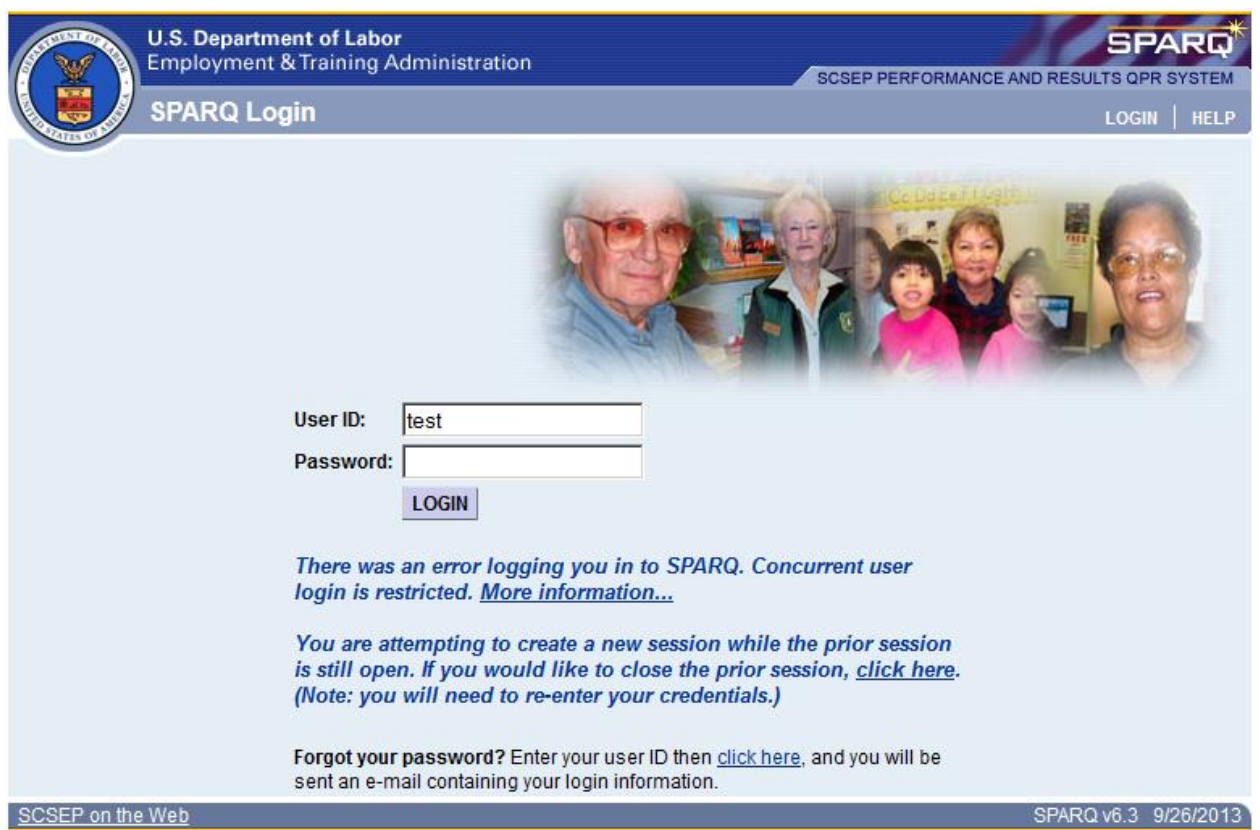

The SPARQ Login screen will be refreshed, and the user will be able to log in.

The user will then receive an e-mail from [SPARQ-Support@dol.gov](mailto:SPARQ-Support@dol.gov) with the subject line "SPARQ session closed by user after concurrent login attempt." That e-mail will contain the following message:

*There was an attempt at a concurrent login using User ID <Sample User ID>, and the prior session for that account was closed. If you did not close the prior session, please contact BCT at [help@scsep-help.com.](mailto:help@scsep-help.com)*

As indicated in the e-mail referenced above, any user who receives this message but did not close the session should contact BCT immediately so the improper use of the account can be investigated.